## **Minicom - работаем с оборудованием через RS232**

Опубликовано muff в Пт, 2010-03-26 23:24

Собственно говоря, довольно много комуникационного оборудования первоначально настраивается через консоль, тоесть через порт RS232. А поскольку уже довольно давно работаю за ноутбуком, на котором RS232 отсутствует, то иногда возникает потребность в наличии данного порта. Зато RS232 навалом в серверах в стойке... Воспользуемся этой возможностью. Соединим кабелем порты RS232 сервера и коммутатора, для примера.

Далее нам пригодится небольшая утилита, название которой minicom. Установка и настройка проблем не вызывает. Для начала установим утилиту из портов: # **cd /usr/ports/comms/minicom && make install clean && rehash**

После первого запуска утилита "ругается" на отсутствие файла конфигурации. minicom: ВНИМАНИЕ: файл конфигурации не найден, использую настройки по умолчанию

Но несмотря на это успешно запускается:

Добро пожаловать в minicom 2.3

ПАРАМЕТРЫ: I18n Дата компиляции Mar 26 2010, 21:54:53. Port /dev/cuad0

Нажмите CTRL-A Z для получения подсказки по клавишам

Воспользуемся указанным зочетанием клавиш (CTRL-A Z):

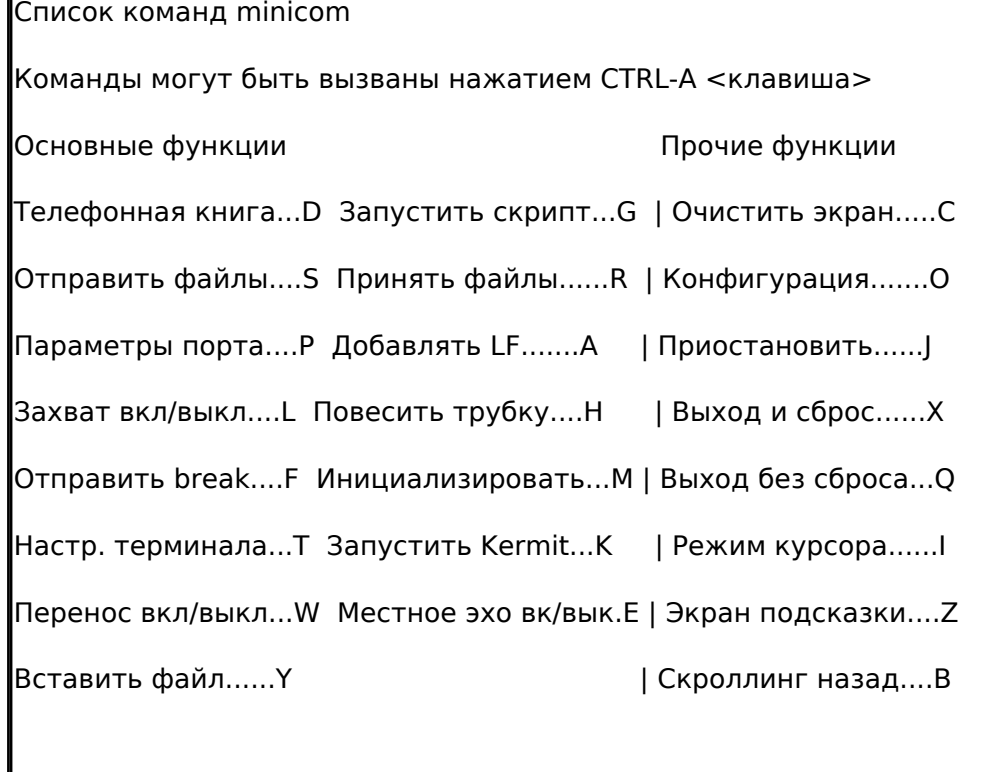

Выберите функцию или нажмите Enter для выхода

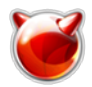

Эти все команды необязательно запоминать, всегда можно обратиться к подсказке. Не забываем о цели нашего визита - создания файла конфигурации. Для этого воспользуемся сочетаниями клавиш CTRL-А О. После их нажатия доступно следующее меню:

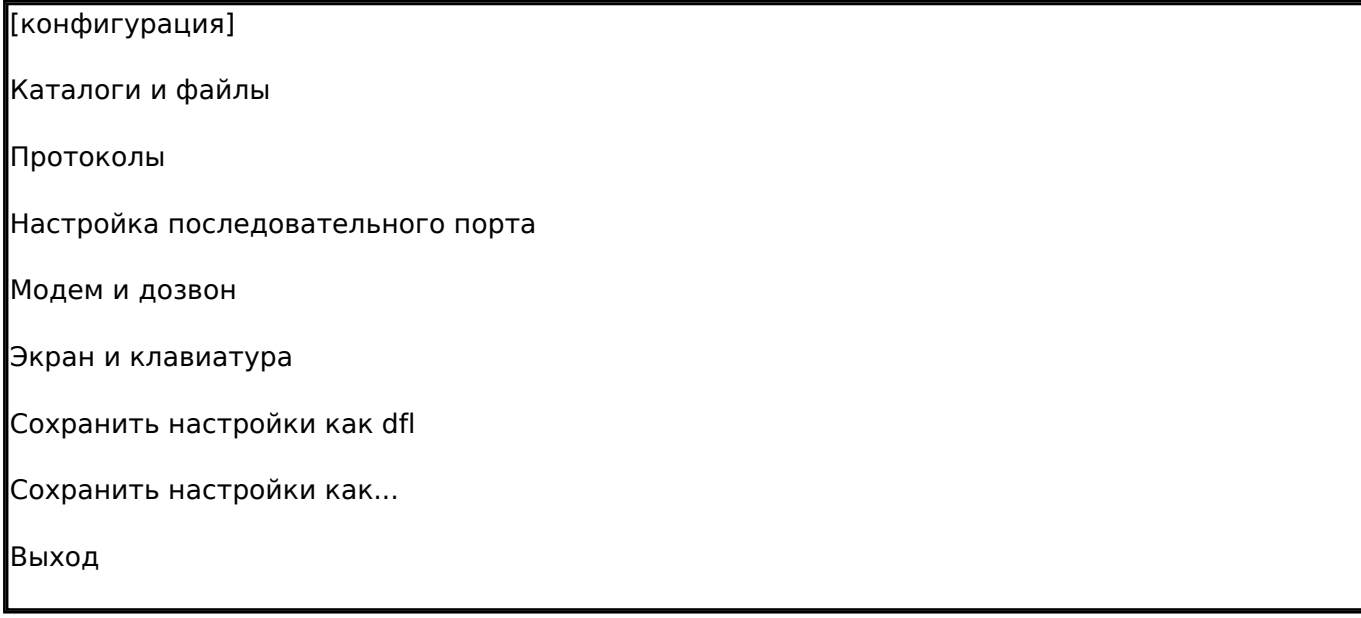

Порядок настройки очень прост. Для подключения к коммутатору в моем необходимо выставить следующие значения сот-порта (необходимо смотреть в документации к устройству) - 9600 8N1.

Перемещаем курсор на позицию "Настройка последовательного порта" и жмем "Enter". В результате получаем вывод на экран текущих настроек с возможностью их редактирования:

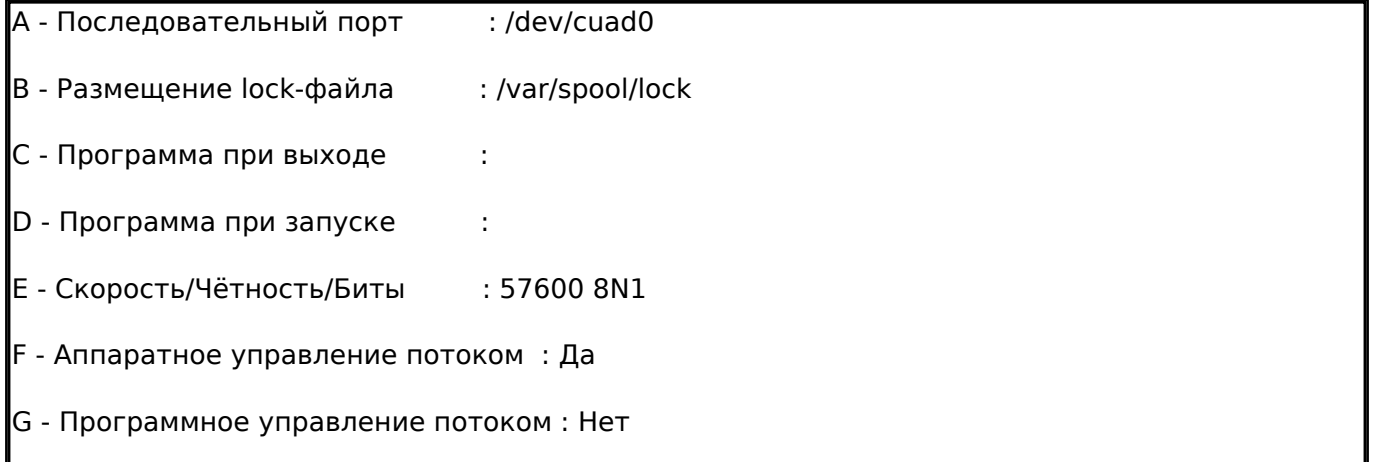

## Как видим, скорость порта у меня не совпадает с заявленной в документации. Для именения скорости работы порта жмем букву "Е". Далее видим следующий вывод:

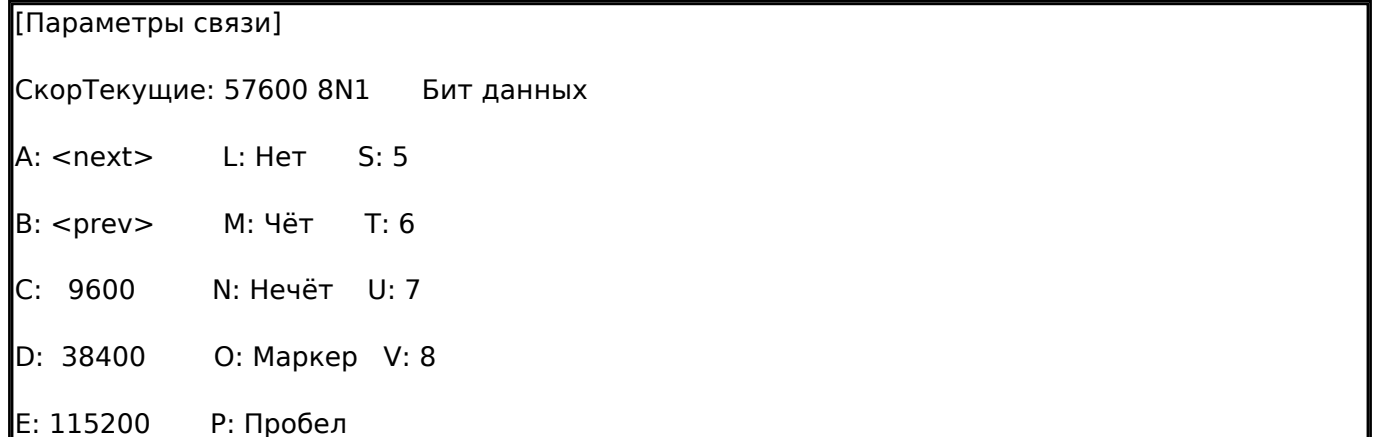

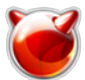

Стоповые биты

W: 1 Q: 8-N-1

 $X: 2 \t R: 7-F-1$ 

В моем случае достаточно было просто нажать "С" (установить скорость порта 9600 бод) и отключить апаратное управление потоком данных, нажав "F". Жмем два раза "Enter", чтобы попасть в меню [конфигурация]. В меню [конфигурация] выбираем пункт "Сохранить настройки как dfl" и жмем "Enter".

Результат - вывод на экрам сообщения "Конфигурация сохранена".

И вот, наконец... Приглашение коммутатора ввести логин для авторизации. Что ж... Авторизуемся, и работаем с коммутатором, согласно команд, которые поддерживает его CLI (Command Line Interface).

Для выхода из minicom достаточно воспользоваться сочетанием клавиш CTRL-A Q.

## **Источник (получено** *2025-03-30 08:19***):**

<http://muff.kiev.ua/content/minicom-rabotaem-s-oborudovaniem-cherez-rs232>